# **Table of Contents**

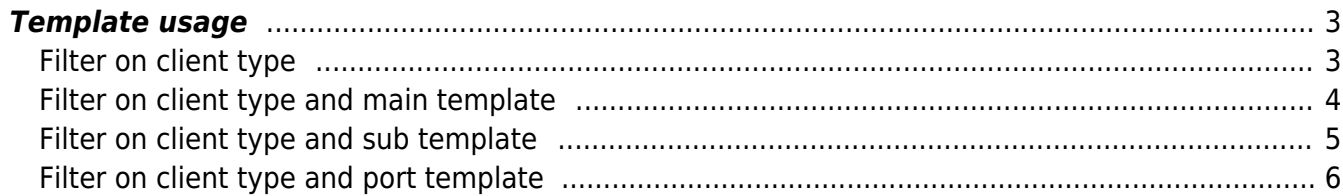

## <span id="page-2-0"></span>**Template usage**

Use the template usage tool to find out which node(s) are using a main-, sub- or port template: you can also filter on the desired client type.

### <span id="page-2-1"></span>**Filter on client type**

The "Select" drop-down menus of this tool allow you to find those nodes using the selected maintemplate, sub-template or port-template. By default these menus show you all relevant templates of that type.

To limit the number of menu items, the "Filter" box beside the menu can be used. By entering a substring of the desired template name(s), the menu will refresh itself and show only those entries with the matching substring.

Normally the operator will first select the Client-type to narrow the set of main/sub/port templates to that client-type. Then, by selecting the appropriate template type(s), the nodes that depend on those templates are filtered.

It is possible to apply a Main-template and a Sub-template selection, or a Main-template and a Porttemplate selection at the same time, but not a Sub-template and Port-template simultaneously.

The resulting set of nodes can be used for reporting purposes, but is more commonly used to create a set of Command-jobs to push an updated Sub-template to the nodes using it. When doing so, please be aware that if the Sub-template is included using a conditional, the Command-job the operator creates should likewise include the conditional. Otherwise the Sub-template might be configured on a device that will normally not include it.

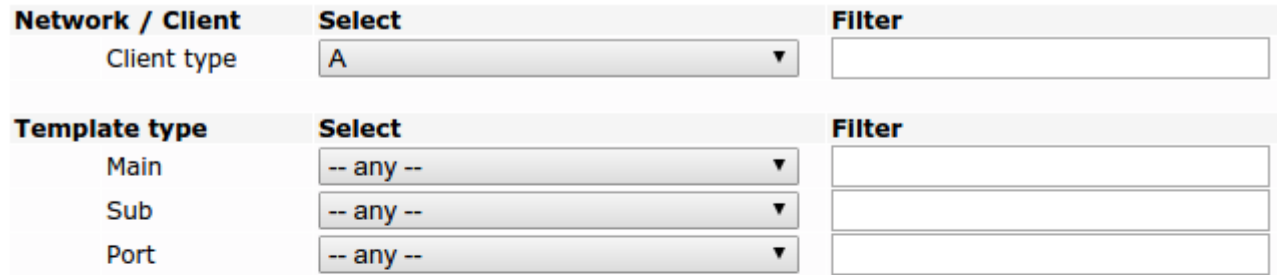

Selected 29 nodes

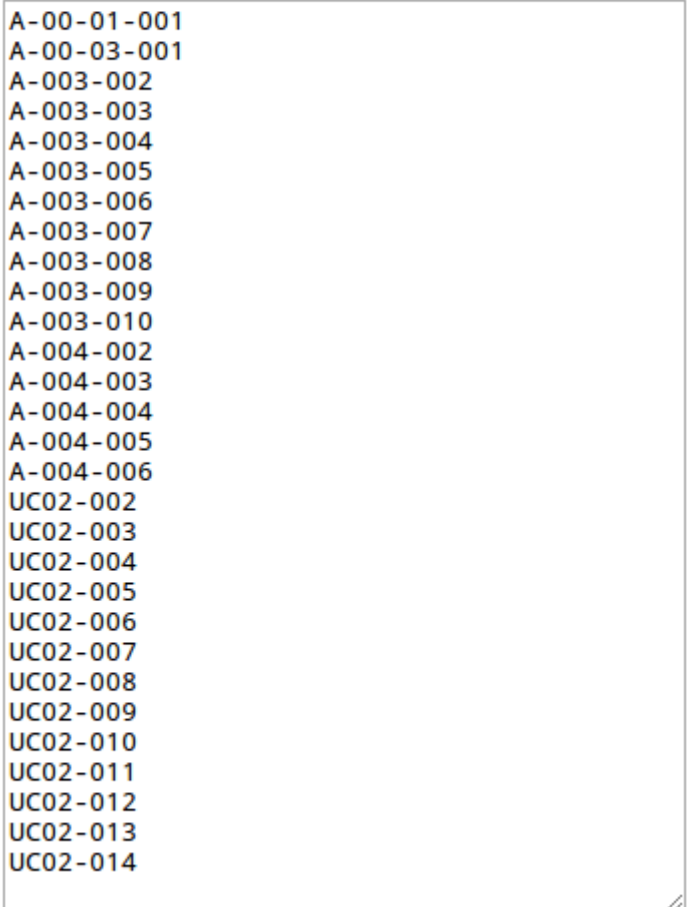

## <span id="page-3-0"></span>**Filter on client type and main template**

![](_page_4_Picture_69.jpeg)

Tracing nodes for template 'UCL\_acc\_2950G-24' Main-template of 20 nodes

 $A - 003 - 003$ A-003-004  $A - 003 - 005$  $A - 003 - 006$ A-003-007  $A - 003 - 008$ A-004-003  $A - 004 - 004$  $A - 004 - 005$ A-004-006 UC02-003 UC02-004 UC02-007 UC02-008 UC02-009 UC02-010 UC02-011 UC02-012 UC02-013 UC02-014

#### <span id="page-4-0"></span>**Filter on client type and sub template**

![](_page_5_Picture_33.jpeg)

Tracing nodes for template 'UCL\_base' Sub-template of 27 nodes

![](_page_5_Picture_34.jpeg)

### <span id="page-5-0"></span>**Filter on client type and port template**

![](_page_6_Picture_47.jpeg)

Tracing nodes for template 'UCL\_acc\_fa\_staff' Fa Port-template of 24 nodes

![](_page_6_Picture_48.jpeg)

#### From: <https://wiki.netyce.com/> - **Technical documentation**

Permanent link: **[https://wiki.netyce.com/doku.php/menu:build:templates:tpl\\_usage](https://wiki.netyce.com/doku.php/menu:build:templates:tpl_usage)**

![](_page_6_Picture_9.jpeg)

Last update: **2022/04/29 10:59**